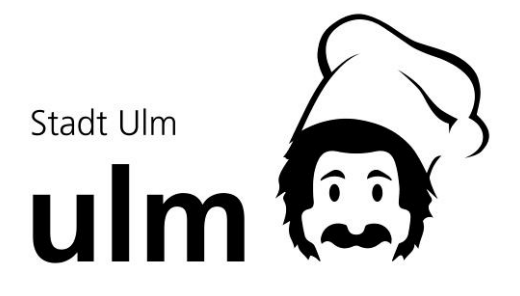

Sehr geehrte Damen und Herren, liebe Schüler/-innen,

für alle Schüler/-innen der Albert-Einstein-Realschule sowie des Albert-Einstein-Gymnasiums wird im naheliegenden Bürgerzentrum Wiblingen (Buchauerstraße 12, 89079 Ulm) eine Mittagstischverpflegung angeboten. Hiermit erhalten Sie einige Informationen zum Mittagstischangebot sowie zum Bestell- und Bezahlsystem.

# 1) Verpflegung

 $\overline{\phantom{a}}$ 

Das Mittagessen wird durch das Mensapersonal der Stadt Ulm in der Küche des Bürgerzentrums Wiblingen zubereitet und zu einem Essenspreis von 4,10 € je Essen angeboten. Dieses umfasst neben dem Hauptgericht, Salat aus der Salatbar sowie einen Nachtisch. Täglich kann zwischen dem Gericht aus der Classic-Linie und dem vegetarischen Gericht gewählt werden. Dazu kann aus dem Wasserspender kostenlos Leitungswasser frisch gezapft werden. Die angebotenen Gerichte können dem Speiseplan, welcher im Bestellsystem hinterlegt ist, ent-

## 2) Bestell- und Bezahlsystem

nommen und entsprechend vorbestellt werden.

Die Bestellung und Bezahlung erfolgt über das bargeldlose Bezahl- und Bestellsystem "WebMenü" der Firma "NT-Consult".

Beim "WebMenü" handelt es sich um eine Internetbestellplattform, welche die Schulverpflegung schnell und einfach über die Online-Essensbestellung von zu Hause ermöglicht.

Die Bezahlung des Mittagessens erfolgt dabei bargeldlos. Darüber hinaus steht Ihnen, wenn gewünscht, die Bestell-App "WappMenü" im Appstore bzw. Playstore zum Download (für einmalig 0,99 €) zur Verfügung. Bestellungen können hierüber schnell und bequem auch von unterwegs erledigt werden.

Nähere Informationen über das Anmelde-, Bestell- und Überweisungsverfahren können Sie den Informationsunterlagen, welche auf der Homepage des "WebMenü"

#### https://schulmensen-ulm.webmenue.info

im Bereich Info & Hilfen hinterlegt sind, entnehmen. Über eine zahlreiche Anmeldung und regelmäßige Nutzung der Mensa im Bürgerzentrum Wiblingen würden wir uns sehr freuen!

# Wichtige Vorbereitungen und Termine

#### 1. Bestellsystem

Um die erforderliche Essensvorbestellung durchzuführen, ist der Aufruf des Bestellsystems WebMenü und die einmalige Registrierung zur Anmeldung im WebMenü erforderlich. Hierzu teilen wir Ihnen im Anhang den Internetlink mit, den Sie von jedem internetfähigen Arbeitsplatz aufrufen können.

Nach der Registrierung im WebMenü erhält jeder Schüler automatisiert ein Anmeldeformular. Hier finden Sie wichtige Daten wie etwa Ihre Anmeldedaten zum WebMenü, den Internetlink sowie Ihre persönliche Buchungsnummer und Bankverbindung zur Bezahlung des Mittagsangebotes.

## 2. Freischaltung der Kontokarte

Um das vorbestellte Essen in der Mensa abholen zu können, benötigt jeder Schüler ein Identifikationsmedium (RFID-Chip) für die Essensausgabe. Mit dem RFID-Chip als Schlüsselanhänger können zukünftig die vorbestellten Menüs in der Mensa abgeholt werden. Bitte achten Sie darauf, dass der RFID-Chip für die Essensausgabe zwingend erforderlich ist und immer mitgeführt wird.

#### Die Kinder müssen den RFID-Chip (gegen Vorlage des Anmeldeformulars aus dem WebMenü), gegen Bezahlung des Pfands im Sekretariat abholen.

## 3. Zahlung der Mittagsverpflegung

Zur Zahlung des Mittagsangebotes wird ein sogenanntes Guthabenverfahren verwendet. Jeder Schüler erhält zusammen mit seinen Anmeldedaten eine Buchungsnummer sowie die Bankverbindung des Treuhandkontos der Schule. Hier überweisen Sie bitte einen gewünschten Geldbetrag für die Mittagsverpflegung.

Die Kontoverbindung des Treuhandkontos lautet für beide Schulen:

IBAN: DE98 6305 0000 0021 2618 66

BIC: SOLADES1ULM Sparkasse Ulm

Nachdem das "echte Geld" auf das Treuhandkonto überwiesen wurde, wird dieses dem Schülerkonto im WebMenü zugeordnet, und die Essensvorbestellung kann anschließend über den Speiseplan des WebMenüs erfolgen. Jede Bestellung wird dann mit Ihrem Guthaben verrechnet. Bitte achten sie immer auf ausreichendes Guthaben für die Mittagsverpflegung.

Um eine zügige Gutschrift des Betrages auf Ihr WebMenü-Konto sicherzustellen, geben Sie bitte bei jeder Überweisung in den Verwendungszweck nur die WebMenü-ID Ihres Kindes (siehe Markierung unten) ein. Diese erhalten Sie nach der Anmeldung im System und finden Sie wie folgt:

Melden Sie sich im WebMenü an Konto an und klicken Sie oben in der Leiste auf "Konto", dann "Konto ändern" und im Tab 3. Zugangsdaten finden Sie Ihre WebMenü-ID

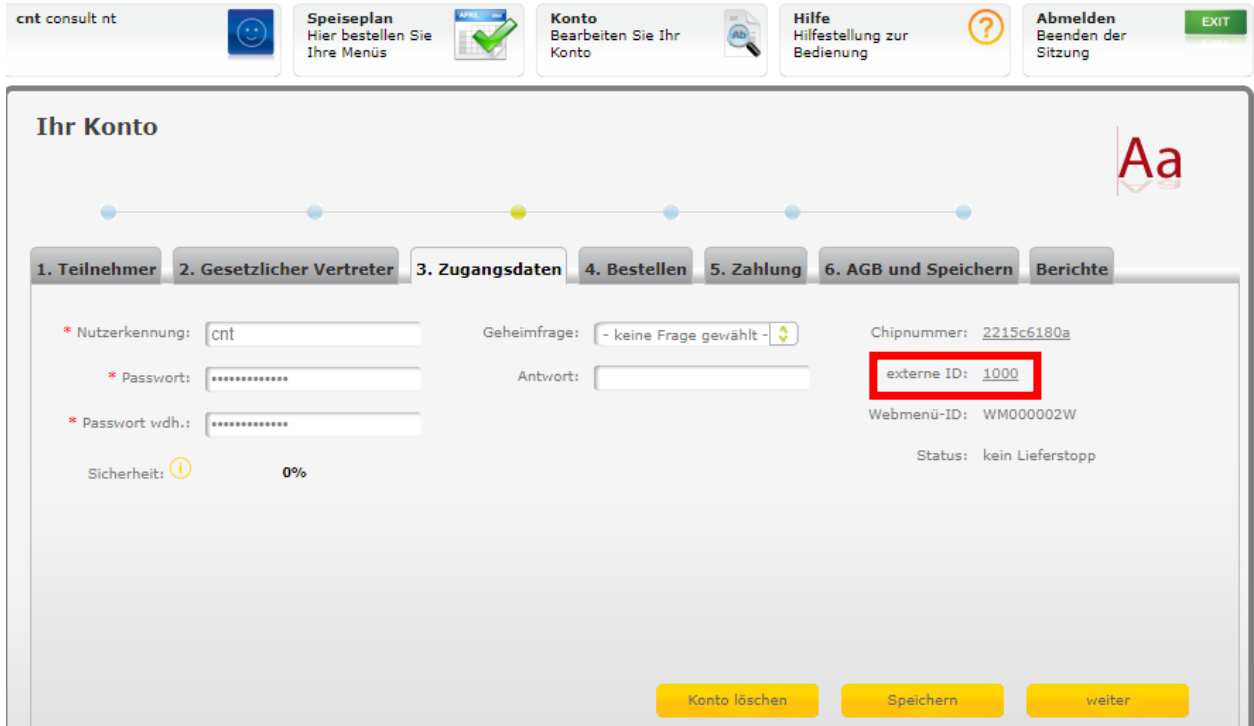

# 4. Hotline

Bei Fragen und Fehlermeldungen können Sie sich direkt an den Support des Unternehmens wenden. Hierzu können Sie den Kontaktbutton auf der Login-Seite des WebMenü benutzen (siehe Markierung unten).

Um Ihre Fragen jedoch beantworten zu können, geben Sie bitte immer den Namen Ihrer Schule sowie Ihren Login-Namen zum WebMenü an. Bitte beachten Sie, dass die Hotline keine Einstellungen oder Änderungen an Ihren Daten vornimmt (beispielsweise werden keine Bestellungen und Abbestellungen etc. entgegengenommen. Vgl. Sie hierzu auch die AGBs des WebMenüs).

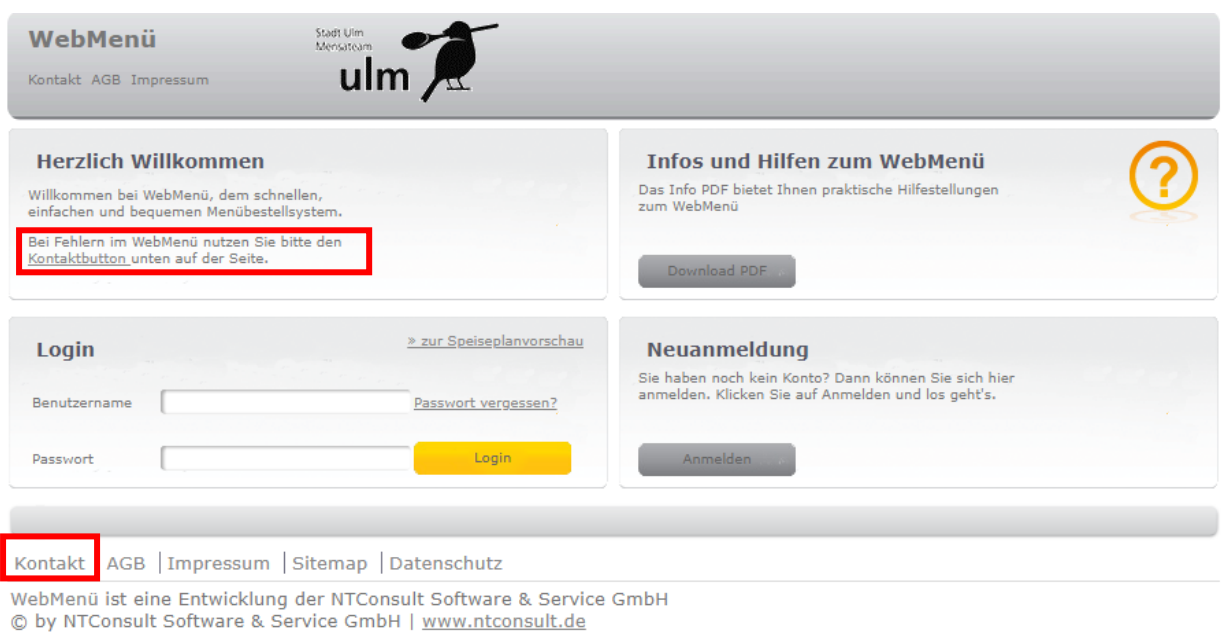

#### 5. Bestellungen

Die Menüs können von Montag bis Freitag bis 8.00 Uhr für den gleichen Tag bestellt und auch wieder abbestellt werden.

#### 6. Kostenübernahme im Rahmen des Bildungs- und Teilhabepaketes (BUT)

Bei Vorlage eines Bewilligungsbescheides zum Bildung- und Teilhabepaket, bei der Abteilung Bildung und Sport (z.Hd. Frau Susanne Güntzel, Zeitblomstraße 7, 89073 Ulm) wird im Bestellsystem kein Essenspreis hinterlegt.

Nach Ablauf des Bewilligungszeitraumes wird der Normalpreis berechnet. Deshalb denken Sie vor Ablauf Ihres Bewilligungszeitraumes rechtzeitig daran, Bildung und Teilhabe weiterhin zu beantragen.